### **Etape 1 : créer un compte**

#### **NAVIGATION**

#### COMPOLA@2016

#### **Accueil**

Programme

**Sponsors** 

Contacts

login

Saïdia

Conférenciers

Informations pratiques

Appel à contributions

**ESPACE CONNECTÉ** 

Nom d'utilisateur

Mot de passe

Connexion

**COURT DOD** Créer un compte

bassword

**SUPPORT** 

@ Contact

#### Affiche du colloque Comités v

Il s'agit de la troisième édition de ce colloque francophone qui aura pour thème «Combustion et Pollution Atmosphérique». La première édition, qui a eu lieu en 2011 à Agadir sous le thème : « Polluants Organiques dans l'Atmosphère » a réuni une soixantaine de participants, pour moitié nord africains et pour l'autre moitié européens. Organisé en collaboration avec l'université d'Agadir, ce colloque avait aussi accueilli un grand nombre d'étudiants locaux et ainsi porté le nombre de participants total à une centaine. La seconde édition (COMPOLA 2014) a eu lieu en Octobre 2014 à Tanger et a réuni une centaine de participants. Ce sera aussi l'ambition de ce troisième colloque COMPOLA 2016 qui sera organisé à l'initiative de l'Université Mohammed Premier d'Oujda et du laboratoire ICARE-CNRS d'Orléans en collaboration avec les Universités de Rabat, de Tanger. d'Orléans, de Lille et de Lyon.

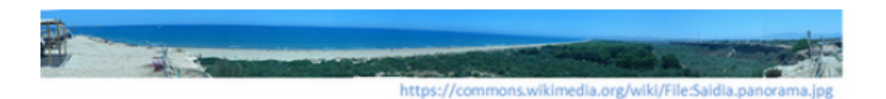

Les études en combustion cherchent à répondre aux besoins croissants en énergie. Elles permettent d'élaborer de nouveaux concepts de combustion et développer de nouveaux carburants, de comprendre et tenter de limiter la formation des polluants. Les études sur la pollution atmosphérique contribuent à déterminer la composition de l'atmosphère et évaluer ses changements. Elles concernent l'ozone stratosphérique, les gaz à effet de serre et les aérosols, les polluants de la basse atmosphère avec des impacts respectifs sur le rayonnement ultraviolet à la surface, le climat et la qualité de l'air.

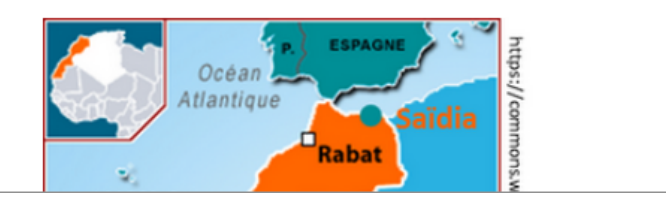

# **Etape 1 : créer un compte (suite)**

## **CRÉER UN COMPTE**

Merci de remplir le formulaire ci-après afin de créer votre compte sur la plateforme Sciencesconf.org

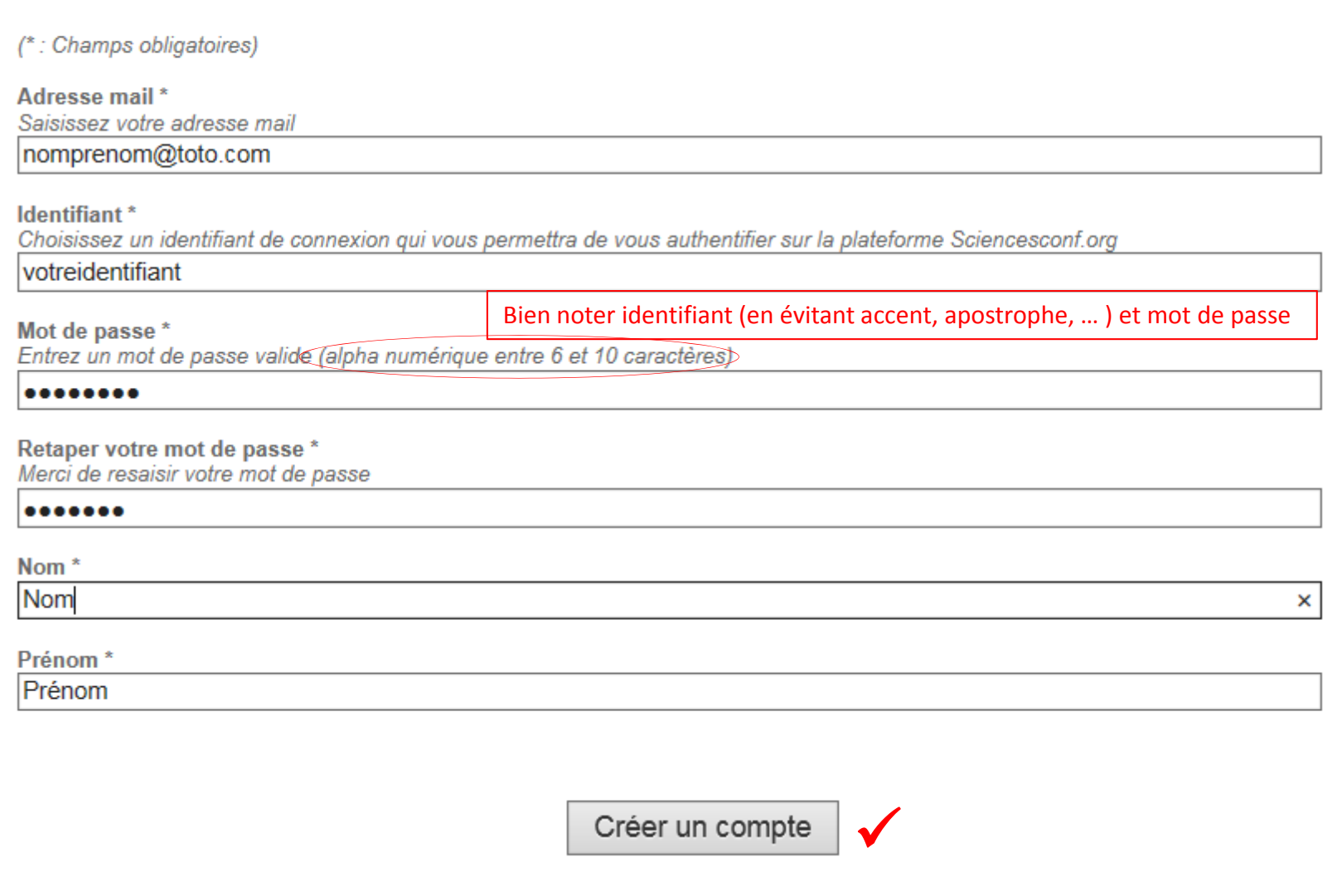

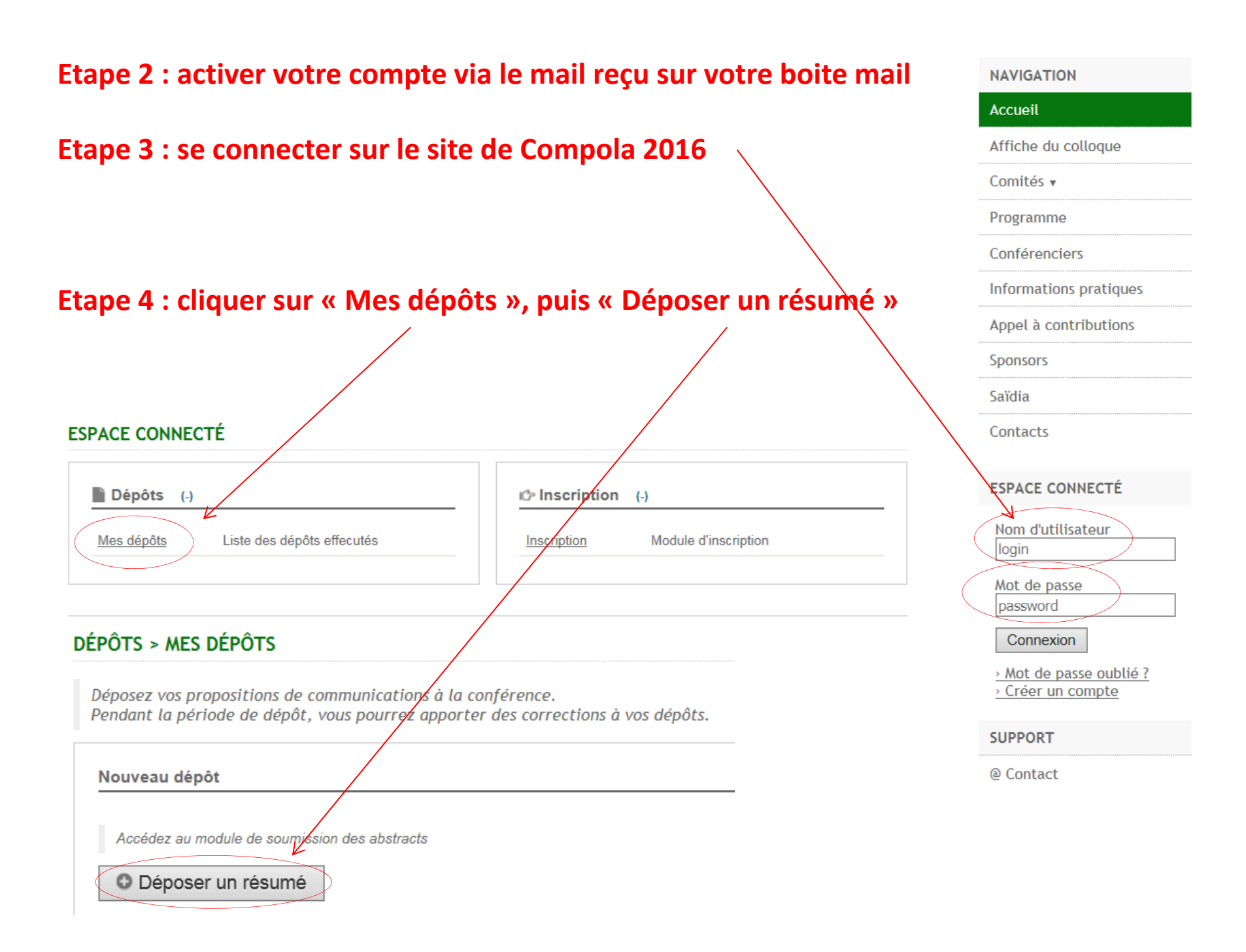

# **Etape 6 : remplir les champs**

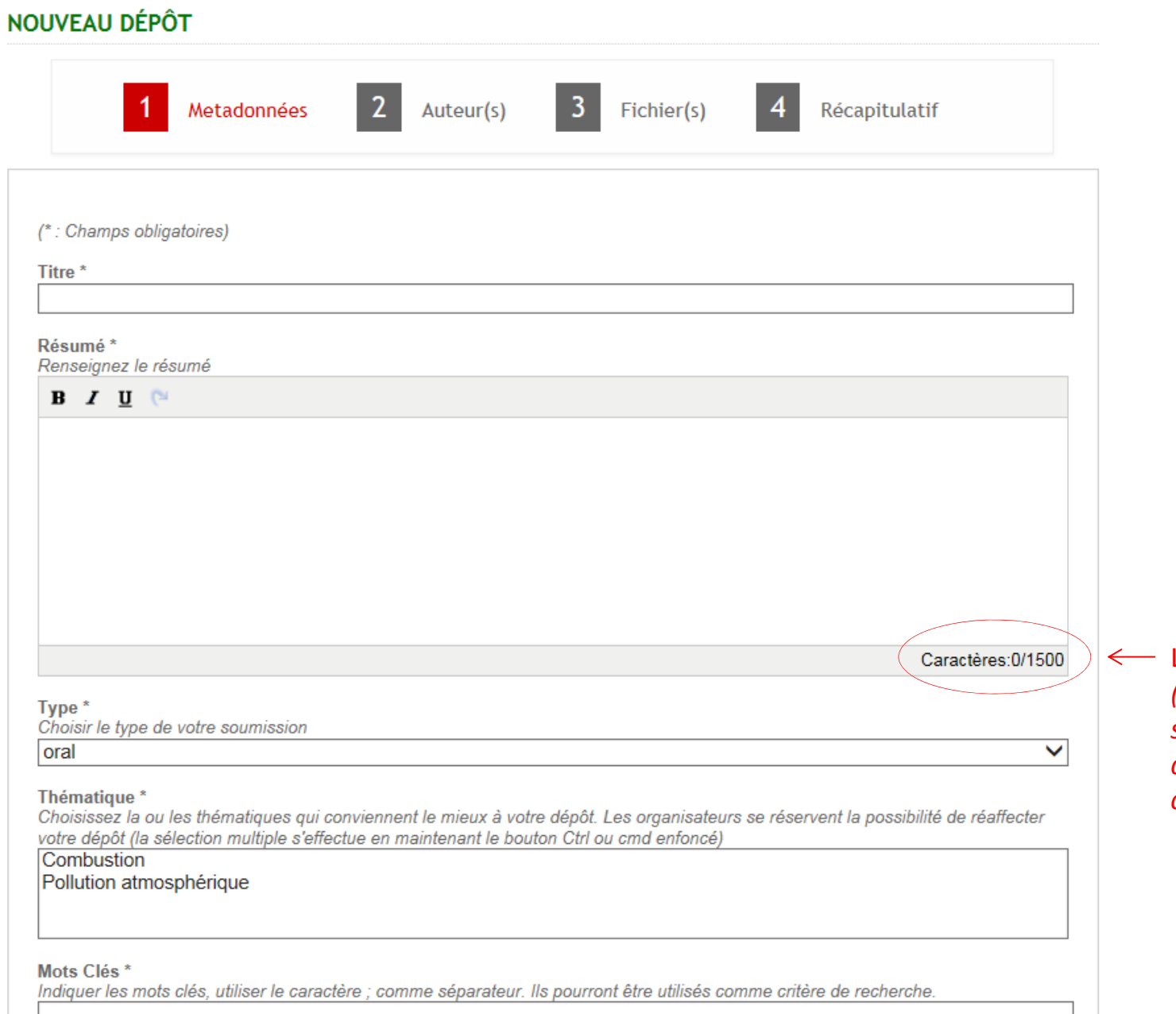

Limité à 1500 caractères *(moins si cela ne tient pas sur une page ; cf. édition du pdf, dernière page de ce document)*

## **Etape 6 : remplir les champs (Auteurs)**

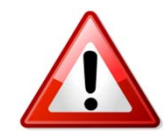

Bien renseigner les 3 points entourés en rouge avant de passer à l'étape suivante

### **NOUVEAU DÉPÔT**

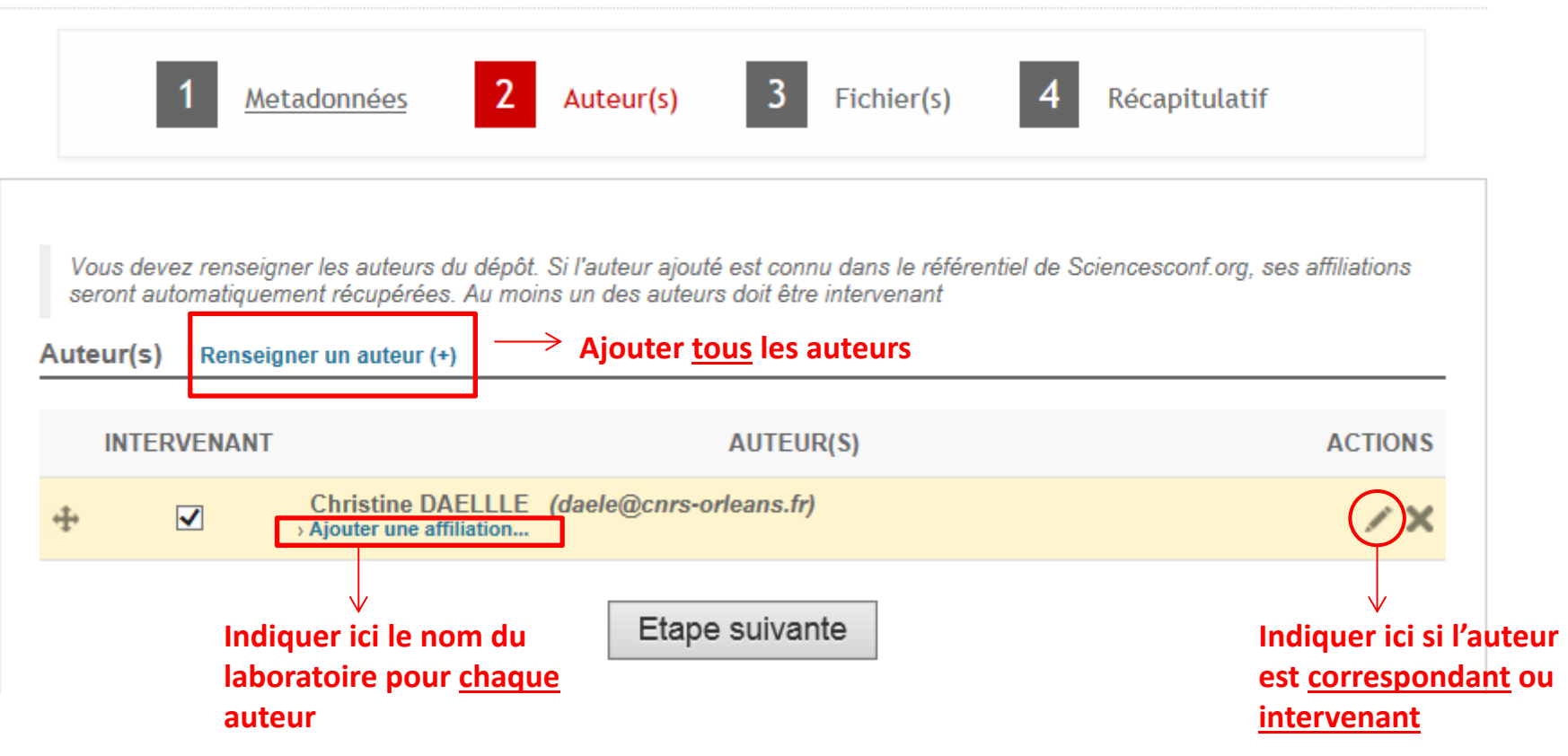

# **Etape 7 : Déposer**

### NOUVEAU DÉPÔT

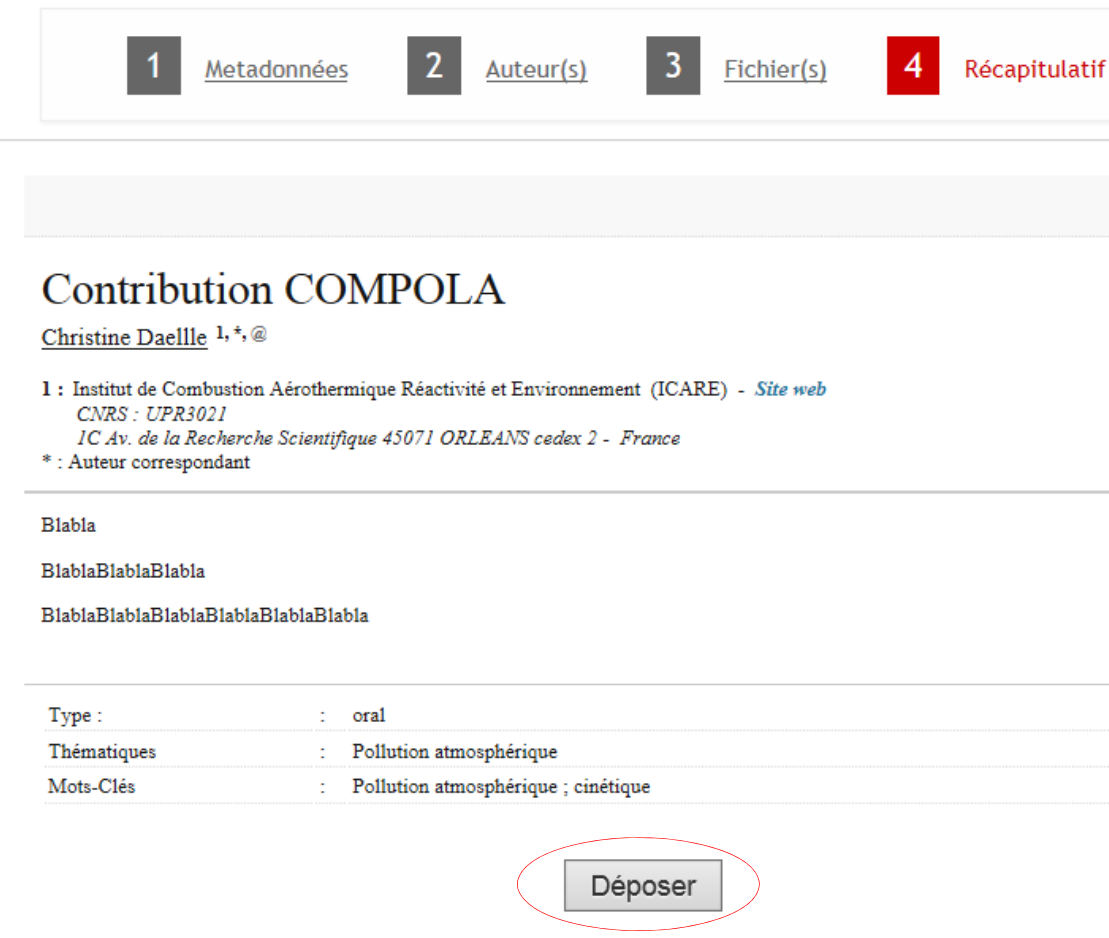

**Recommencer l'ensemble de ces étapes pour chaque dépôt**

#### Une fois déposée, la contribution pourra continuer à être corrigée via l'interface « Mon espace », « Mes dépôts »

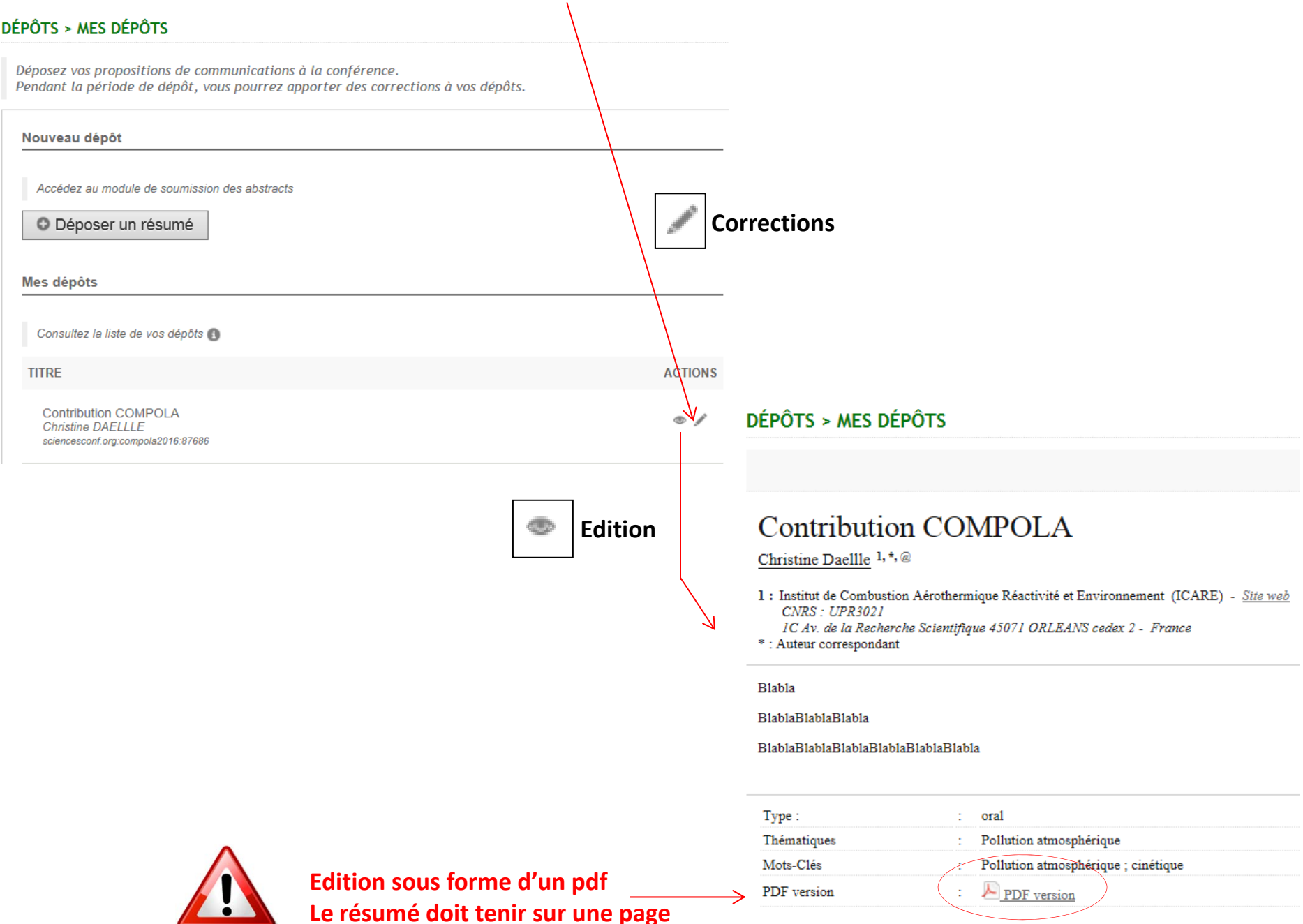